### **Wprowadzenie**

HTR-RF(20) jest pokojowym regulatorem temperatury, służącym do bezprzewodowego sterowania ogrzewaniem tylko za pomocą listwy centralnej KL08RF. Jeśli chcesz, aby regulator miał możliwość sterowania przez Internet za pomocą aplikacji SALUS Smart Home (Tryb Online), należy połączyć go z bramką internetową UGE600. Wówczas w aplikacji, regulator ma możliwość utworzenia harmonogramu. Można także używać regulatora lokalnie bez połączenia z Internetem (tryb Offline), jednak należy pamiętać, że jego komunikacja z innymi urządzeniami musi odbywać się za pośrednictwem jednostki koordynującej SALUS CO10RF. Pełna wersja instrukcji w formacie PDF znajduje się na stronie internetowej www.salus-controls.pl

> **Wyłącznie w celach informacyjnych.** Ilustracja po lewej stronie wyjaśnia zależność pomiędzy skalą temperatury, a skalą parowania. Jest ona przydatna w procesie konfiguracji lub w przypadku błędu utraty połączenia. Zaleca się zachować naklejkę, dopóki instalacja nie zostanie zakończona.

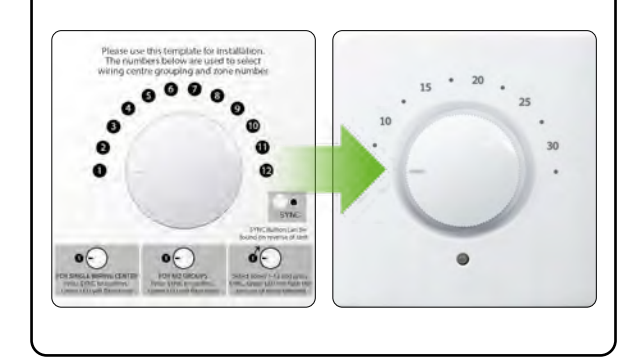

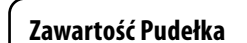

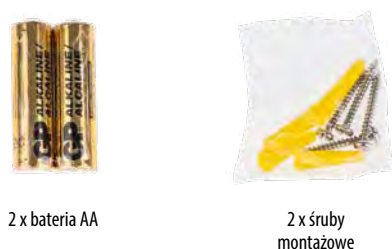

### **Montaż oraz instalacja regulatora**

### **Informacje Ogólne**

\*TPI to wbudowany energooszczędny algorytm regulacji, zapewniający stabilną temperaturę w pomieszczeniach.

\*\*Funkcja NSB jest dostępna tylko w przypadku, kiedy system jest wyposażony przynajmniej w jeden tygodniowy regulator programowalny (master). Nie ma potrzeby usuwania zworki w przypadku kiedy nie ma regulatora typu master.

\*\*\*Jeśli do systemu jest podłączony regulator programowalny (master) i funkcja NSB jest aktywna, regulator HTR-RF(20) automatycznie dostosuje wartość obniżenia temperatury zgodnie z ustawieniami zworki.

SALUS Controls wchodzi w skład Computime Group Limited. Zgodnie z polityką rozwoju produktów, SALUS Controls plc zastrzega sobie prawo do<br>zmiany specyfikacji, wzornictwa, oraz materiałów użytych do produkcji, wykazanych<br>w niniejszej instrukcji, bez wcześniejszego powiadomienia.

**EHI CE 図** 

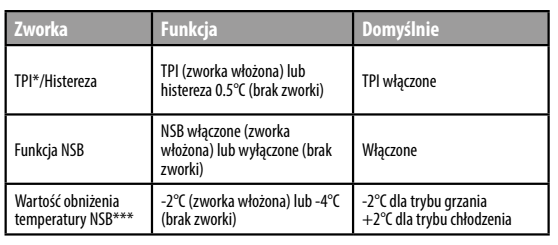

Bez zworki:

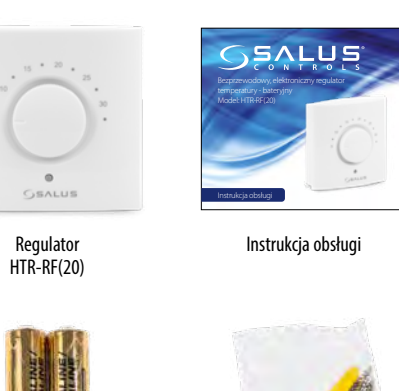

dostosować ustawienia

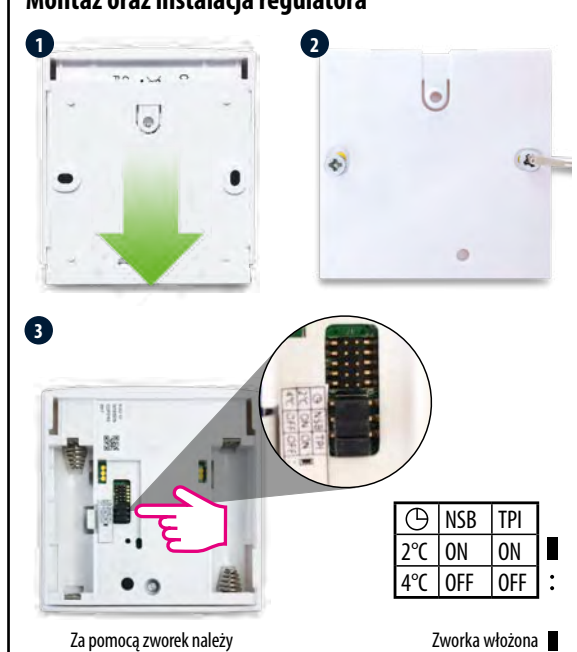

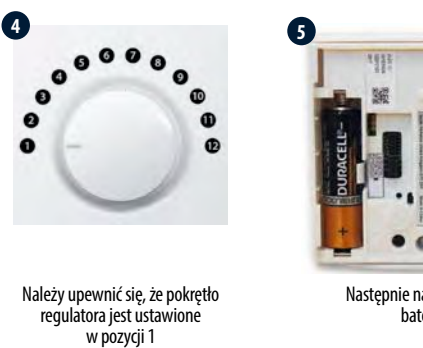

Następnie należy włożyć baterie

 $\overline{\Omega}$ 

aplikacji.

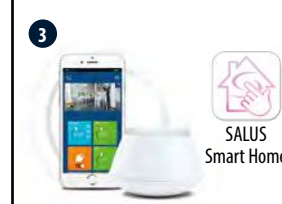

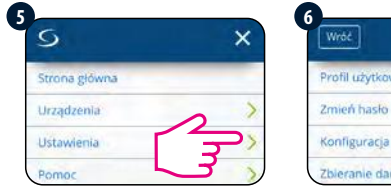

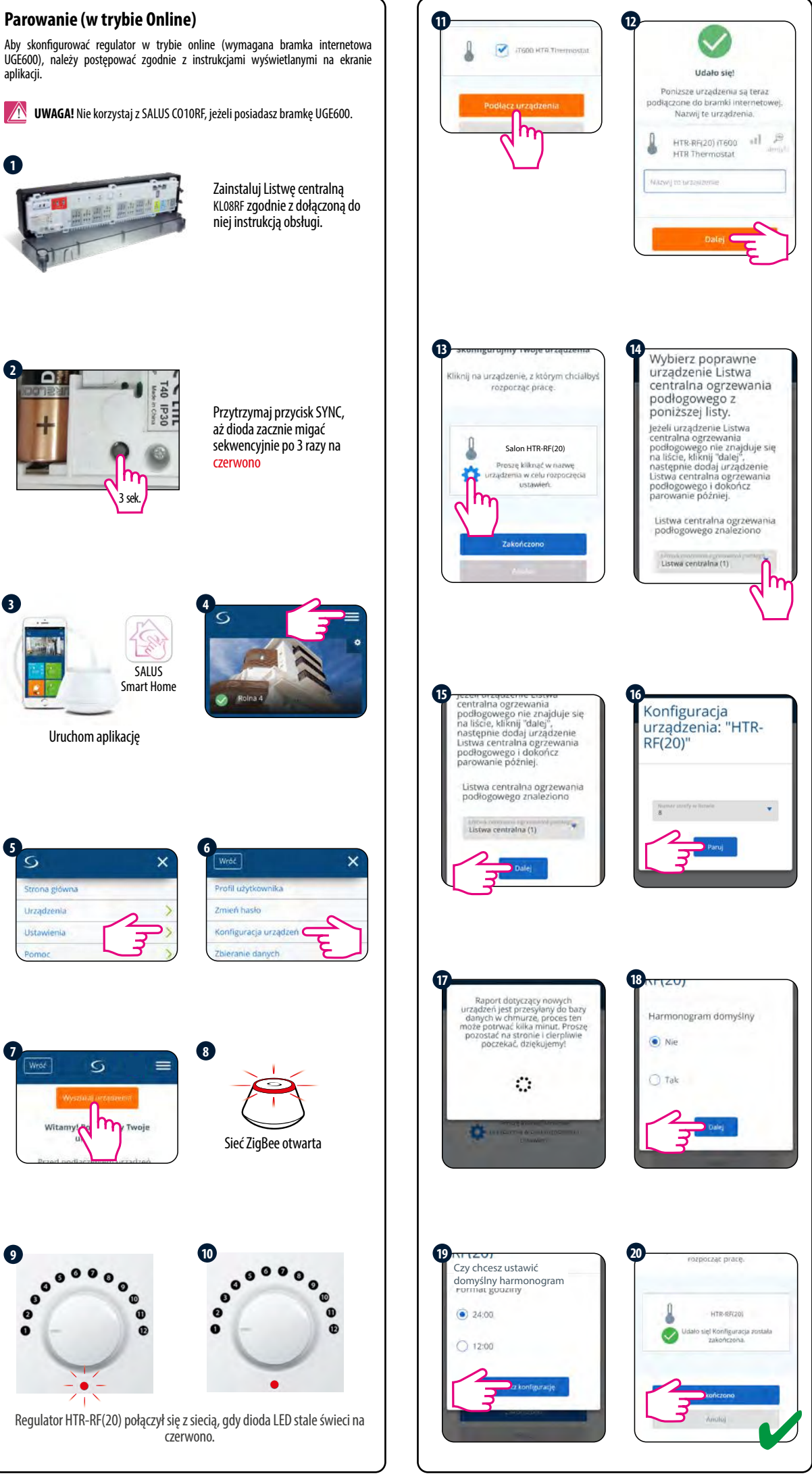

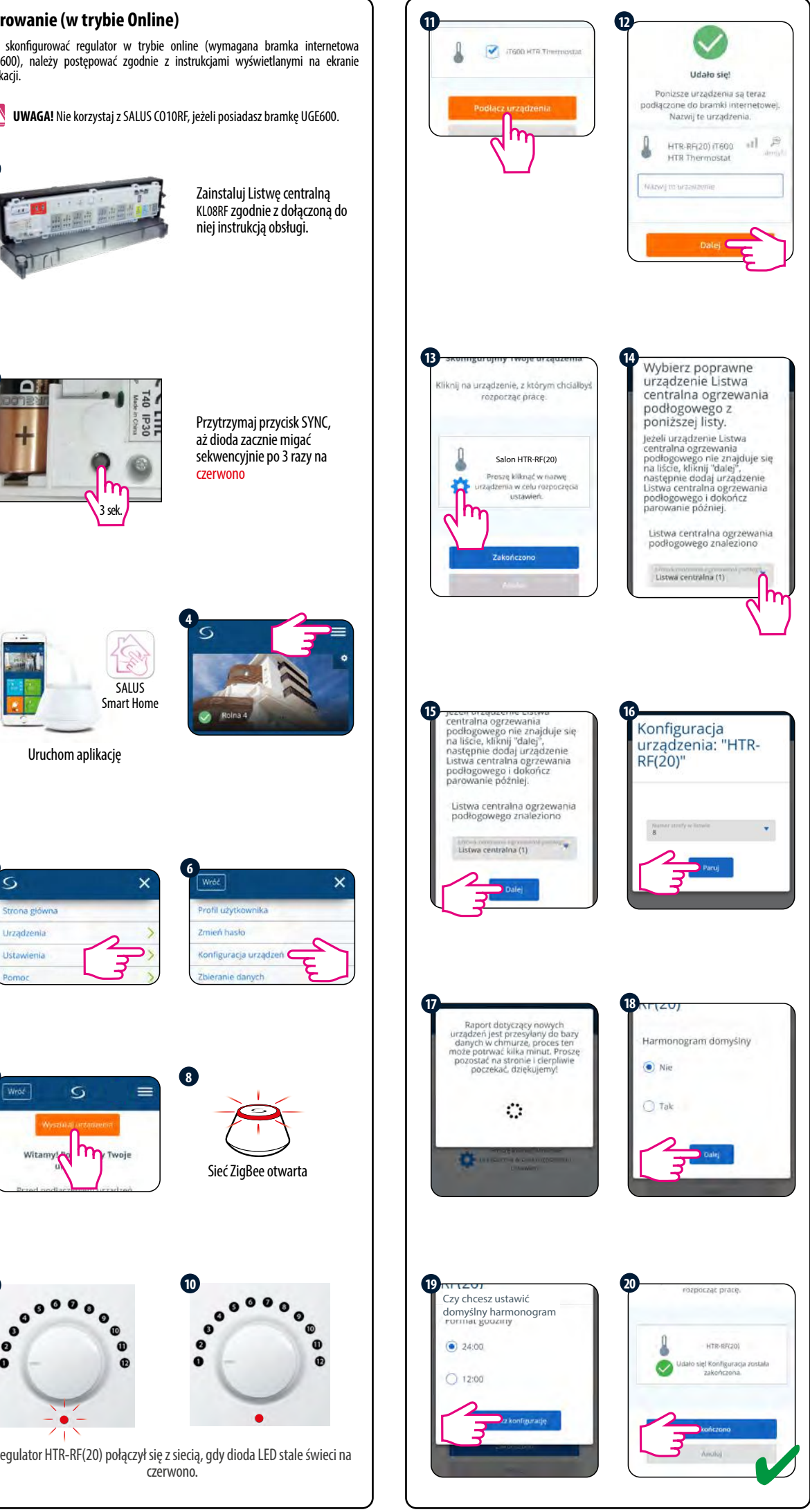

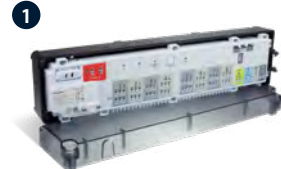

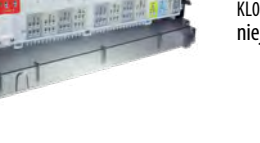

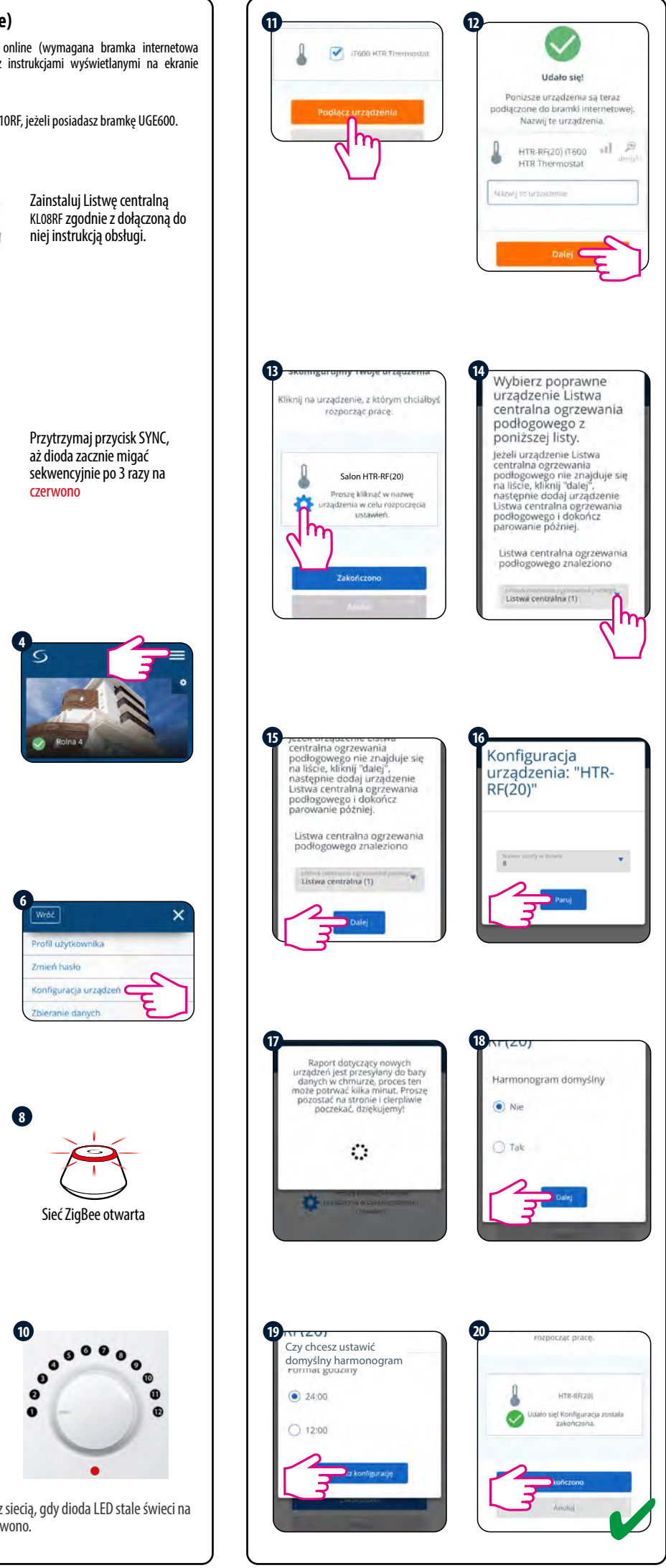

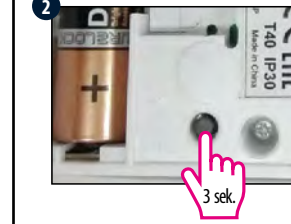

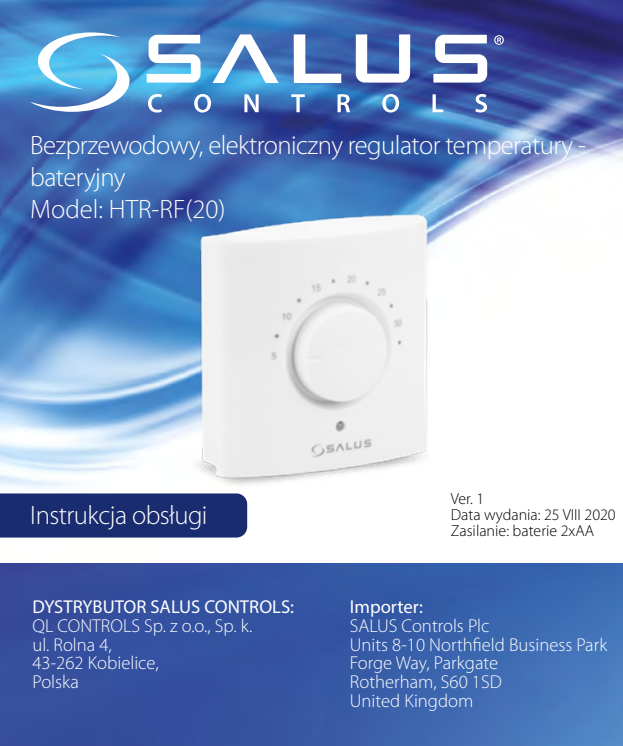

# **DOSOUL ED** Computime

### www.salus-controls.pl

### **Zgodność produktu**

Produkt jest zgodny z następującymi dyrektywami UE: 2014/30/UE, 2014/35/UE, 2011/65/UE. Pełne informacje dostępne są na stronie internetowej www.saluslegal.com

2405-2480MHz; <14dBm

# **Uwaga!**

Niniejszy dokument stanowi skróconą instrukcję instalacji oraz obsługi produktu i wincjazy dokument stanowi skłotoną mstratuję mstalacji oraz bostaji produkta i<br>wskazuje jego najważniejsze cechy oraz funkcje. Szczegółowe informacje dostępne są w instrukcji pełnej, która jest dostępna pod adresem www.salus-controls.pl i w celu prawidłowej instalacji oraz obsługi produktu konieczne jest jej stosowanie.

# **Bezpieczeństwo:**

Używać zgodnie z regulacjami obowiązującymi w danym kraju oraz na terenie UE. Urządzenie należy używać zgodnie z przeznaczeniem, utrzymując je w suchym stanie. Produkt wyłącznie do użytku wewnątrz budynków. Przed rozpoczęciem prac instalacyjnych oraz przed użytkowaniem produktu, należy zapoznać się z całością instrukcji.

# **Instalacja:**

Instalacja musi zostać przeprowadzona przez wykwalifikowaną osobę, posiadającą odpowiednie uprawnienia elektryczne, zgodnie z normami i przepisami obowiązującymi w danym kraju oraz na terenie UE. Producent nie ponosi odpowiedzialności za postępowanie niezgodne z instrukcją.

### **UWAGA:**

Dla całej instalacji mogą występować dodatkowe wymogi ochrony, za których zachowanie odpowiada instalator.

# **Wybór właściwej lokalizacji regulatora**

Aby regulator pracował prawidłowo, należy go zamontować w odpowiednim miejscu. Najlepiej ok. 150 cm nad poziomem podłogi, z dala od źródeł ciepła lub chłodu. Ponadto, nie należy montować regulatora za zasłonami lub innymi przeszkodami oraz w miejscach o dużej wilgotności, gdyż uniemożliwi to dokładny pomiar temperatury w pomieszczeniu. Regulator nie może być narażony na działanie promieni słonecznych. Nie umieszczać regulatora na ścianie zewnętrznej.

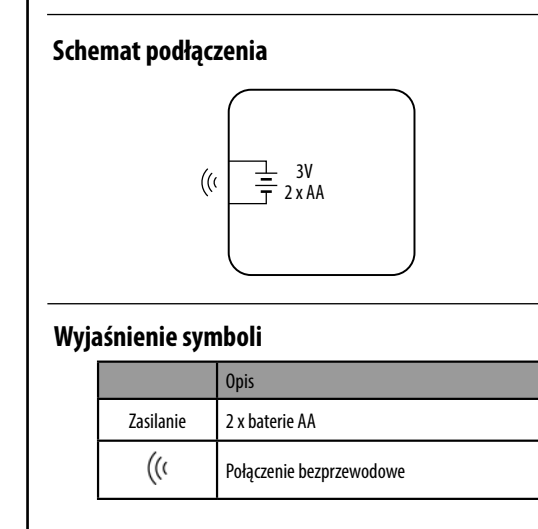

**Wybierz jeden rodzaj koordynatora sieci ZigBee i przygotuj go do pracy z urządzeniami serii iT600:**

Najpierw zainstaluj z wybranym koordynatorem urządzenia, którymi ma sterować regulator. Sposób parowania zawarty jest w instrukcji instalacji danego urządzenia.

- Online połączony z Internetem za pomocą bramki internetowej **UGE600**
- **lub** • Offline - z możliwością podłączenia Internetu
- za pomocą bramki **UGE600 lub**
- Offline bez możliwości podłączenia Internetu przy użyciu koordynatora SALUS **CO10RF**

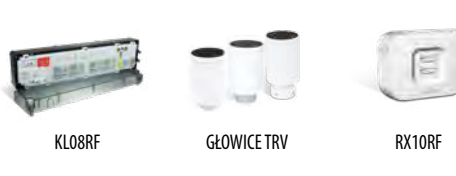

# **Wybierz rodzaj koordynatora sieci ZigBee:**

# **Parowanie (w trybie Offline)**

Metoda parowania w trybie offline powinna być używana tylko przez użytkowników nie posiadających bramki internetowej UGE600.

**WAGA!** Nie korzystaj z SALUS CO10RF, jeżeli posiadasz bramkę UGE600.

Użyj wstępnie ustawionej pozycji pokrętła dla sparowania z listwą nr 1, grupą nr 0 i strefą nr 1. Przy parowaniu z inną listwą/grupą/strefą należy przesunąć pokrętło do zadanej pozycji. Uwaga: Ilość mignięć zielonej diody LED odpowiada numerowi listwy, grupy lub wybranej strefy.

**1**

**2**

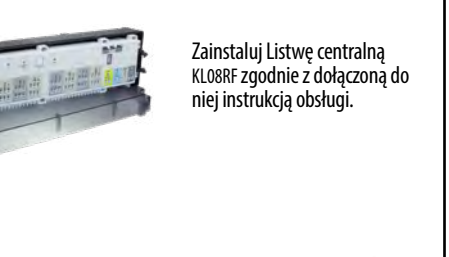

Przytrzymaj przycisk SYNC, aż dioda zacznie migać sekwencyjnie po 3 razy na czerwono

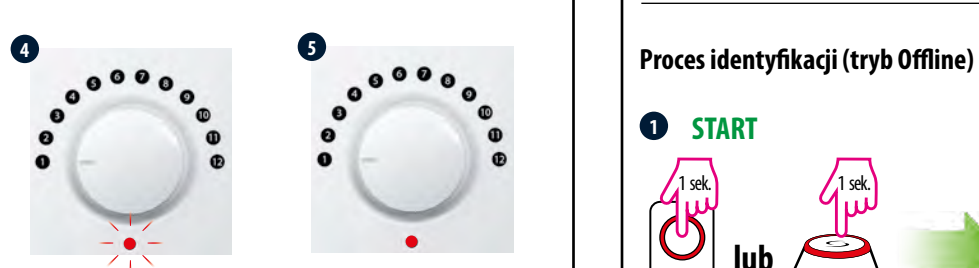

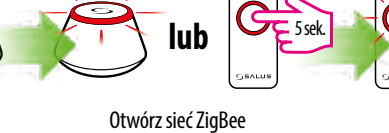

Regulator HTR-RF(20) połączył się z siecią, gdy dioda LED stale świeci na czerwono.

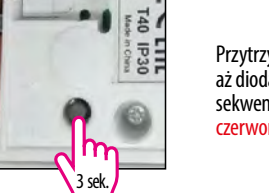

**3**

n

 $\bullet$ 

 $\theta$ 

 $\frac{1}{2}$ <sub>5</sub> sek.

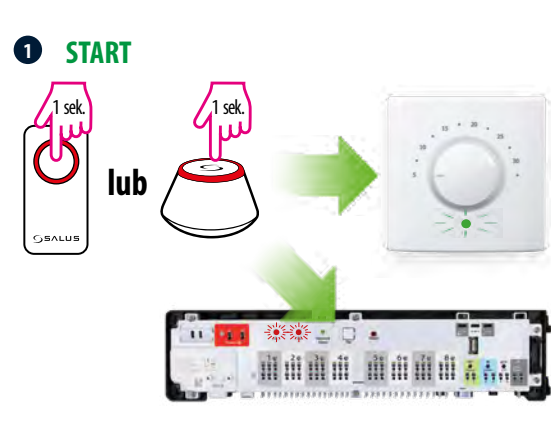

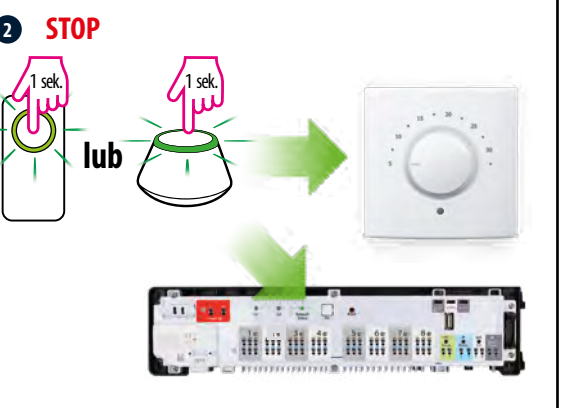

**12**

**(do 9 listew)**

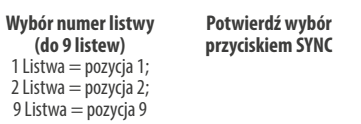

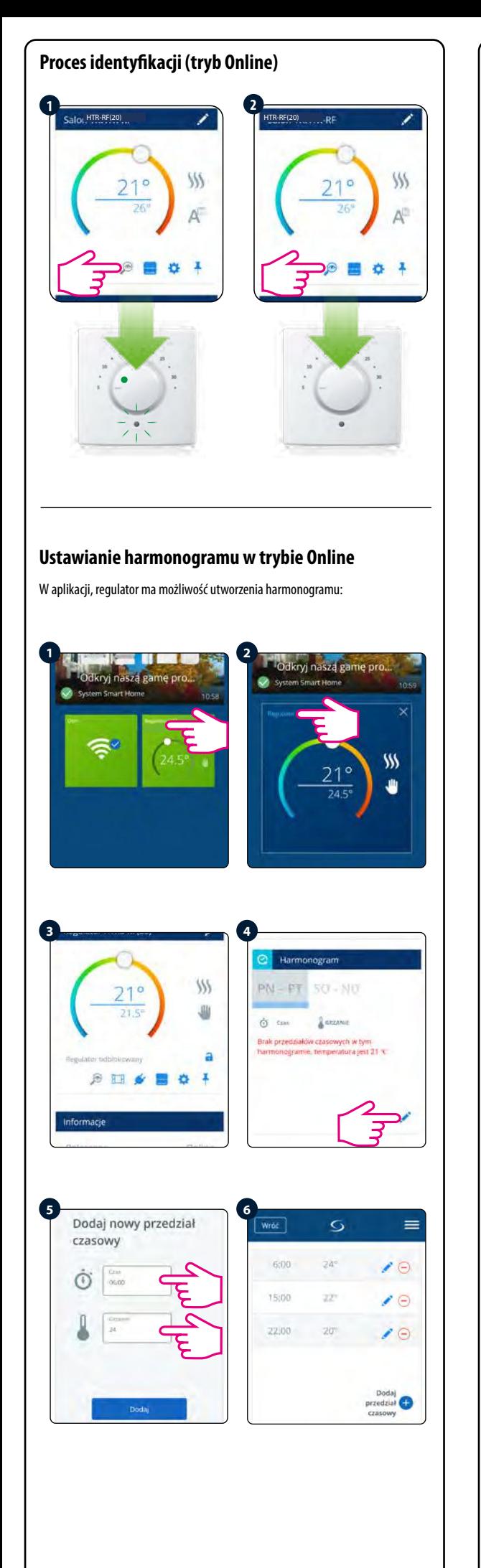

**Ilość mignięć diody LED na zielono jest** 

**potwierdzeniem Twojego wyboru**

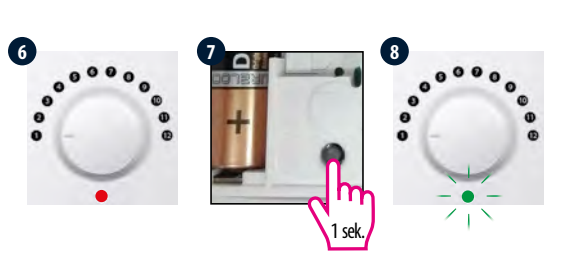

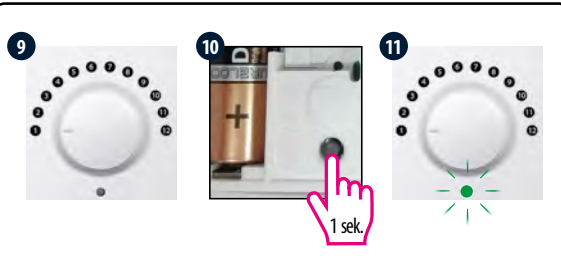

**Ilość mignięć diody LED na zielono jest potwierdzeniem Twojego wyboru**

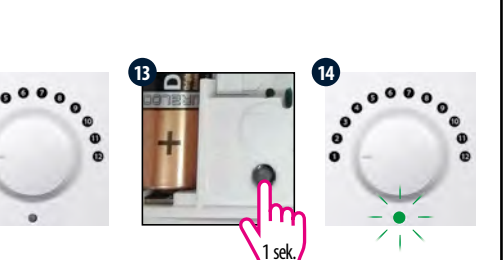

Po włożeniu baterii dioda zapali się na 2 sekundy. Kolor czerwony = urządzenie nie jest sparowane, kolor zielony = urządzenie jest sparowane. Aby ponownie sparować urządzenie sprawdź dział "Przywracanie ustawień fabrycznych".

**Wymiana baterii**  $\bullet$  $\theta$  $\bullet$  $\bullet$  $\mathbf{p}$ 

**Potwierdź wybór przyciskiem SYNC Wybór numeru grupy** Bez grupy = pozycja 1; Gr1=pozycja 2; Gr2=pozycja 3

# **Przywracanie ustawień fabrycznych / tryb parowania**

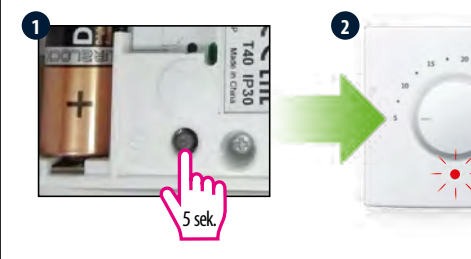

Ssek **Po przywróceniu ustawień fabrycznych**, regulator automatycznie wchodzi w tryb parowania trwający maksymalnie 2 minuty. W trybie parowania dioda LED miga sekwencjami po 3 razy na czerwono.

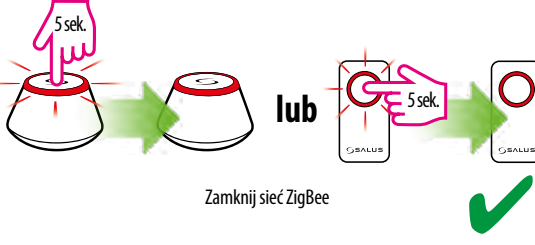

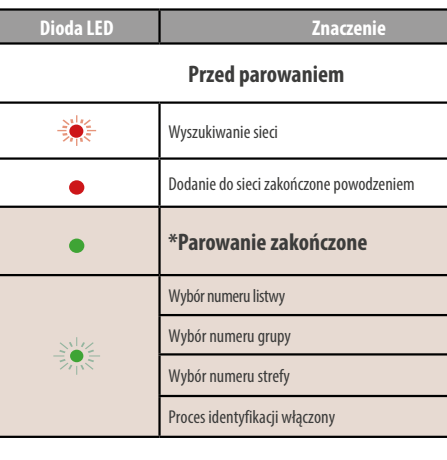

**Wybór numeru strefy (do 12 stref)** Strefa  $1 =$  pozycja 1; Strefa 2=pozycja 2; Strefa 12=pozycja 12 **Potwierdź wybór przyciskiem SYNC**

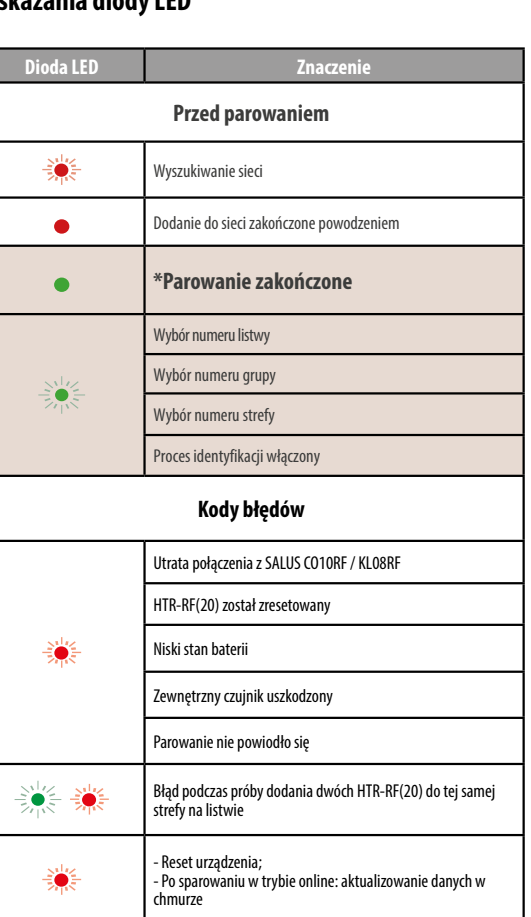

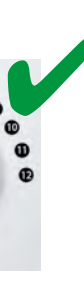

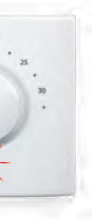

# **Wskazania diody LED**

**Ilość mignięć diody LED na zielono jest potwierdzeniem Twojego wyboru**

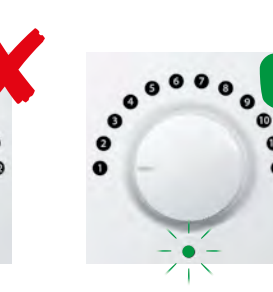